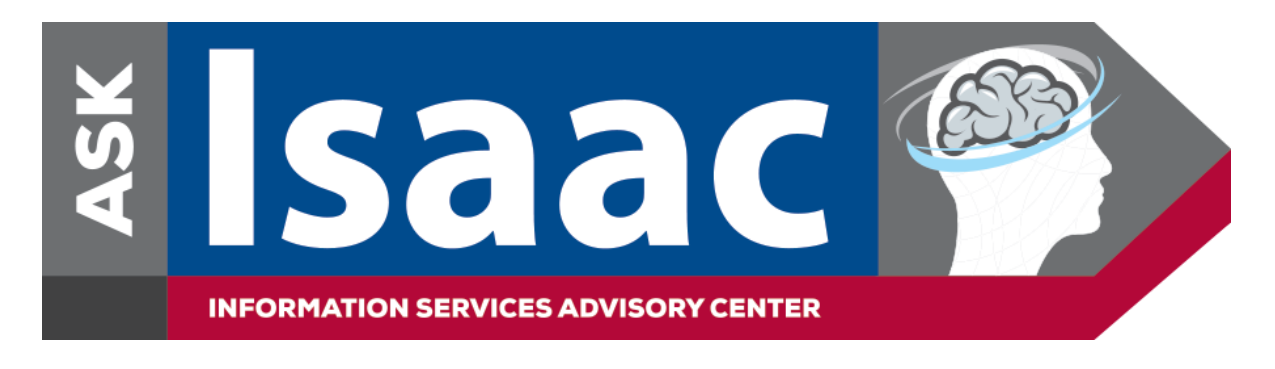

## **How to Access and Add the** *Ask Isaac Web Form* **on Your iOS Mobile Device**

On your mobile device, go to the following link to view the *Ask Isaac Web Form*: <https://askisaac.pennmedicine.org/>

To add a shortcut icon for the Ask Isaac Web Form on your home screen:

- 1. Open the [web form](http://askisaac.pennmedicine.org/) in Safari
- 2. Select the share arrow located at the bottom of the page

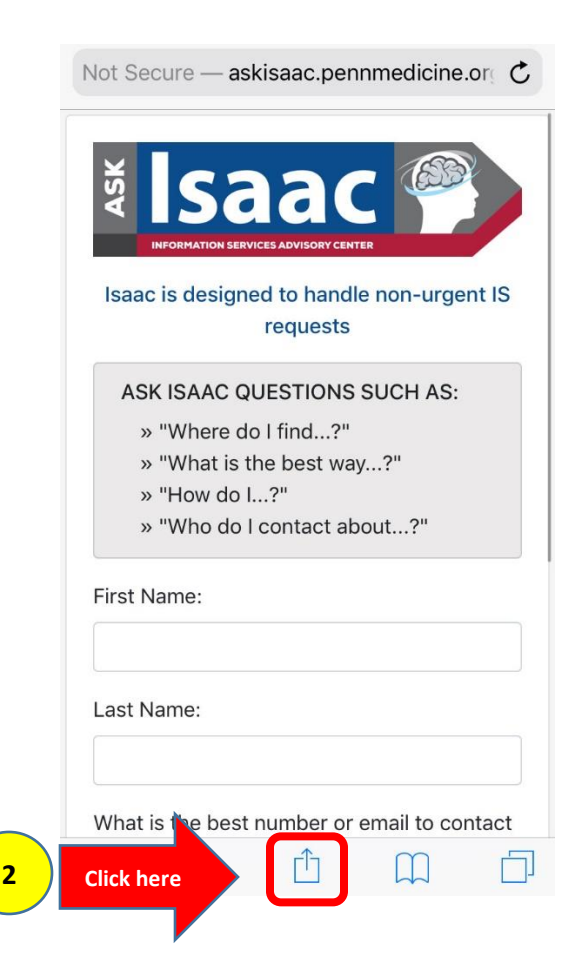

3. Due to the various versions of iOS, you will find the *Add to Home Screen* button on your screen or you will have to scroll down to select. See screenshots below:

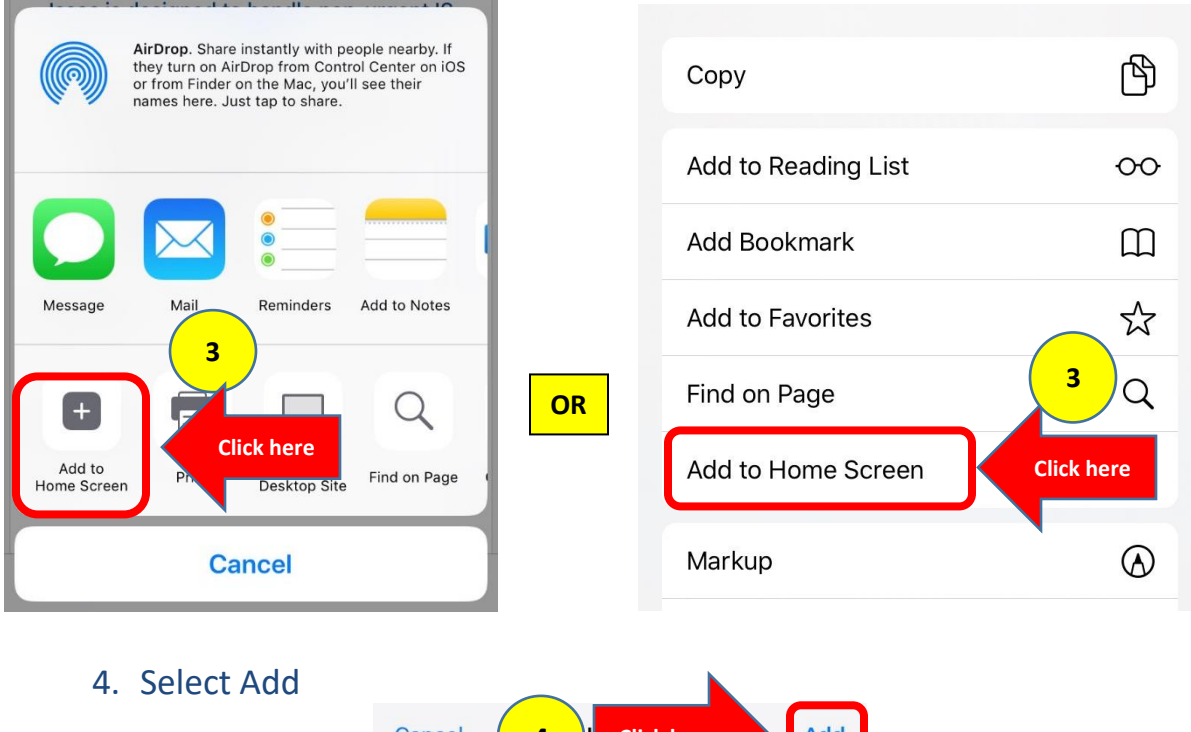

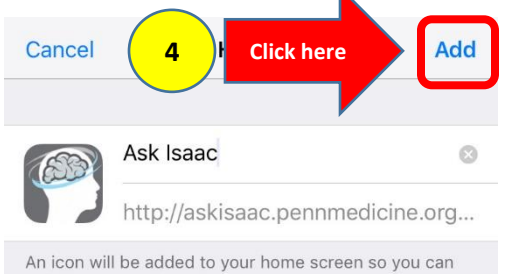

5. The shortcut icon is now added to your Home Screen

quickly access this website.

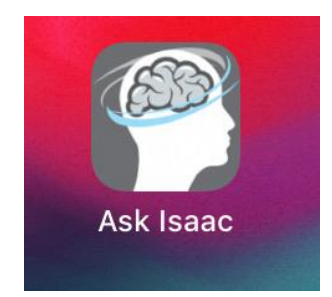